Home Center is required to enable Smart Dial to work with HomeKit technology. See http://www.xiaoyan.io for

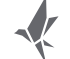

more details.

9 10 10 10 11 11 12 12 13

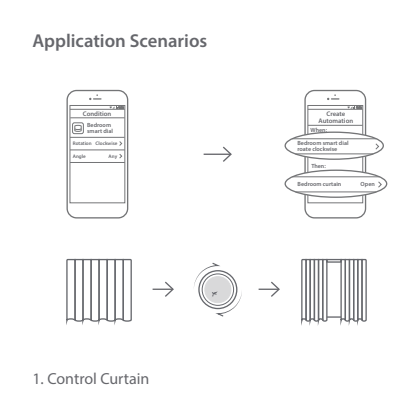

Choose "if... then..." automation and set rotation as condition, then select the curtain motor to execute action. After that, you can naturally control curtain by rotating Smart Dial.

1. Do not soak or wash your devices. 2. Keep products away from fire, high temperatures or any other extreme environment.

Choose "if... then..." automation and set rotation as condition, then select light to execute action. After that, you can adjust the light by rotating Smart Dial.

### 2. Adjust Light

Choose "if... then..." automation and set rotation as condition, then select stereo equipment to execute action. After that, you can change the volume by rotating Smart Dial.

#### 3. Change Volume

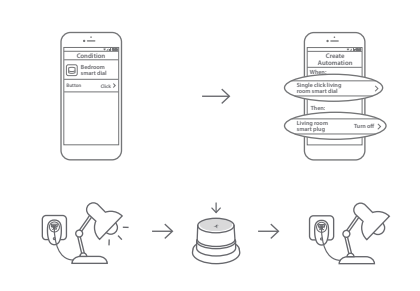

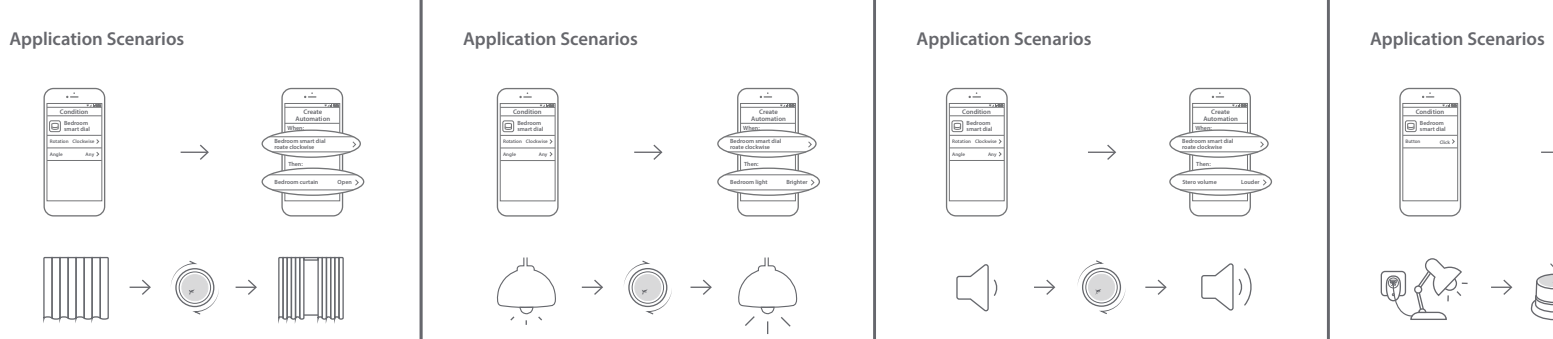

Choose "if... then..." automation and set keypress as condition, then select switch to execute action. After that, you can control switch by pressing Smart Dial.

#### 4. Control Switch

**Notes 1**

# **Notes 2**

### **Contact Us**

Online Support: http://www.xiaoyan.io/service E-mail: support@xiaoyan.io Manufacturer: Shanghai Xiaoyan Technology Co., Ltd. Address: Room 502, Building E, NO.666, Shengxia Road, Shanghai, China

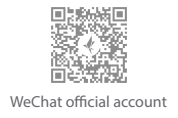

## **Manual of Terncy Smart Dial**

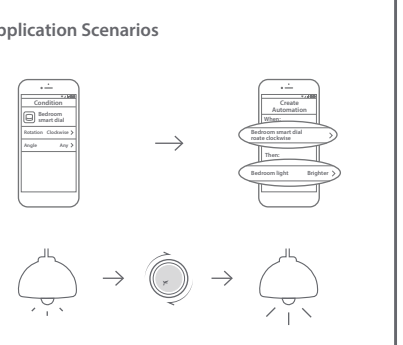

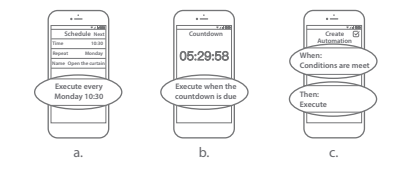

Terncy Smart Dial is a small but powerful control terminal. You can easily pull curtain, change color temperature or brightness of light, adjust the volume of sound and control on-off state of any other switches by only one Smart Dial, which lets you enjoy intelligent life in a natural way.

> app. found after 3 sec.

 $\leq$ 

 $\blacktriangleright$ 

**The Smart Dial follows ZigBee 3.0 wireless protocol.**

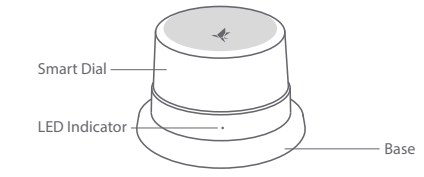

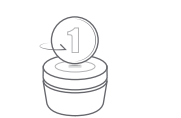

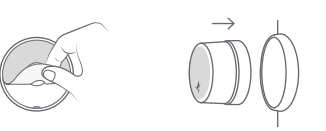

 $\bigodot \hspace{-3.75pt}{ \bigodot} \hspace{-3.75pt}{ \bigodot}$ 

Download the Terncy app from app markets or scan the QR code below. Follow the instructions within the app to connect the Switch Module to Home Center.

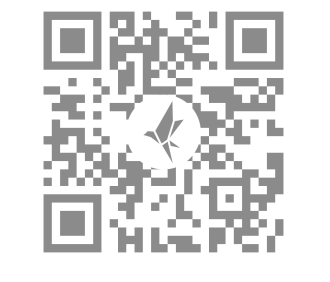

1. Install the button cell battery into the Smart Dial. 2. Remove the adhesive tape from the base and place it as required. 3. Fix the Smart Dial on the base.

1. Click "Add Device" button in the Device tab of Terncy app. 2. New device can be found after 3 sec.

Add Device

 $\overline{\phantom{a}}$ 

**2798-01 Add**

 $\frac{1}{\sqrt{300}}$ **2798-01 Add Add Device Scanning new devices**

1. Click "Add Device" button in the Device tab of Terncy

2. Long press the button for 8 sec, the device will be

a. "Schedule" is set for directive in a specific time. b. "Countdown" is set for directive after a countdown. c. "if.. then.." is set for custom directive.

- 1. Enter "automation" page of Terncy app to set up an automation.
- 2. Take "if.. then.. "automation type as an example.

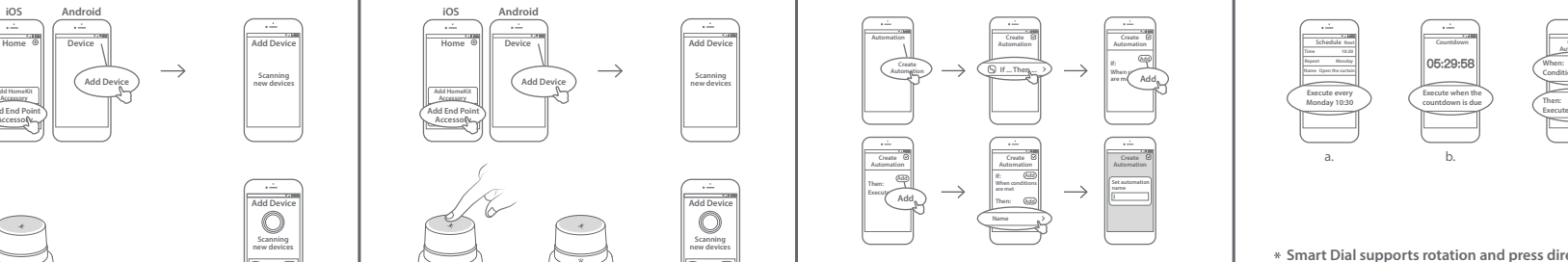

**Add End Point Add HomeKit Accessory**

**Contract Contract** 

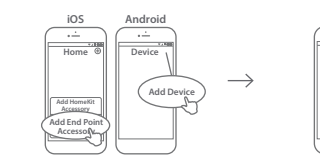

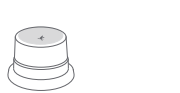

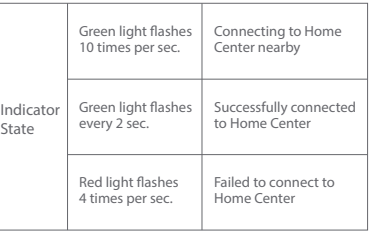

### Smart Dial Introduction **Install Guidance Install Guidance Indicator Light State Indicator Light State Install App**

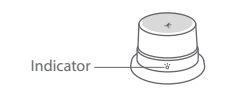

 Set "if" directive for condition; 1 (2) Set "then" directive for action; Name the automation. 3

**Scanning new devices**

**Scanning new devices**

**Scanning new devices**

Add Device

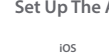

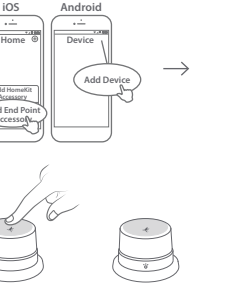

### **Setting Up The Accessory for The First Time Set Up The Accessory Again Set Up Automation Set Up Automation**

**Smart Dial supports rotation and press directive. It can simultaneously control curtain motor, light, switch, stereo volume and other equipments.**

#### **Automation type provided:**

### **Warranty Card**

### **Xiaoyan's after-sales service includes:**

Xiaoyan Tech shall remove any physical defects inherent in the device which are listed on the warranty card, free of charge, by replacing (at the sole discretion of Xiaoyan Tech) the defective device within a period of 15 days from the date of receipt by the consumer, and by repairing the defective components of the device within the period of 12 months from the date of receipt by the consumer.

\* The warranty may vary in different countries and **regions.**

### **The Warranty Applies to:**

- 1. surface damage resulting from mishandling during transport, or defects inherent in material or structure of the products;
- 2. failure of the buttons or indicator lights;
- 3. failure of wireless communication.

### **The Warranty Does Not Apply:**

- 1. when the warranty period has expired
- 2. to damage resulting from repairing and introducing alterations by unauthorized persons;
- 3. to damage caused by using accessories not recommended by the manufacturer;
- 4. to damage resulting from other avoidable causes